3-232-733-**11**(1)

# **SONY**

# *Portable IC Audio Player Network Walkman*

Operating Instructions

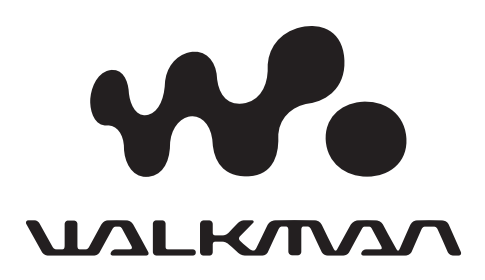

# *NW-E7/E10*

© 2001 Sony Corporation

# **European regulatory information**

Directive: EMC Directive 89/336/EEC. 92/ 31/EEC

This equipment complies with the EMC regulations when used under the following circumstances:

- Residential area
- Business district
- Light-industry district

(This equipment complies with the EMC standard regulations EN55022 Class B.)

# **For the customers in the Netherlands**

# **Voor de Klanten in Nederland**

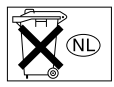

Gooi de batterij niet weg, maar lever hem in als KCA.

# **Notice for users**

# **On the supplied software**

- Copyright laws prohibit reproducing the software or the manual accompanying it in whole or in part, or renting the software without the permission of the copyright holder.
- In no event will Sony be liable for any financial damage, or loss of profits, including claims made by third parties, arising out of the use of the software supplied with this player.
- In the event a problem occurs with this software as a result of defective manufacturing, Sony will replace it.

However, Sony bears no other responsibility.

- The software provided with this player cannot be used with equipment other than that which is so designated.
- Please note that, due to continued efforts to improve quality, the software specifications may be changed without notice.
- Operation of this player with software other than that provided is not covered by the warranty.

Program ©2001 Sony Corporation Documentation ©2001 Sony Corporation

OpenMG and its logo are trademarks of Sony Corporation.

WALKMAN is a registered trademark of Sony Corporation.

US and foreign patents licensed from Dolby Laboratories.

Microsoft, Windows and Windows Media are trademarks or registered trademarks of Microsoft Corporation in the United States and/or other countries.

All other trademarks and registered trademarks are trademarks or registered trademarks of their respective holders.

# **Table of Contents**

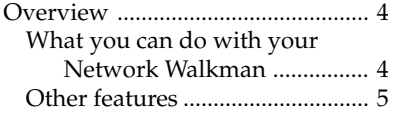

# **Getting Started**

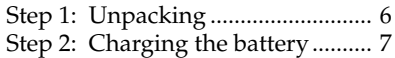

# **Basic Operations**

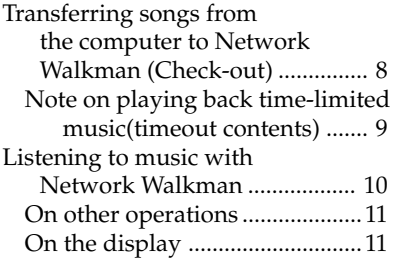

# **Advanced Operations**

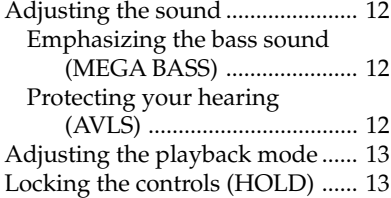

# **Other Information**

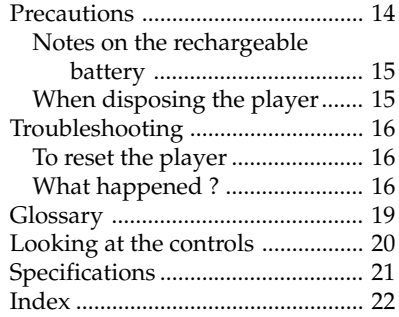

This manual explains how to operate Network Walkman. For details on how to use the supplied software (OpenMG Jukebox), refer to the OpenMG Jukebox Operating Instructions.

# <span id="page-3-0"></span>**Overview**

# **What you can do with your Network Walkman**

Network Walkman is a portable IC audio player.

You can easily transfer digital audio files from your computer to the product's built-in flash memory and carry it anywhere to enjoy.

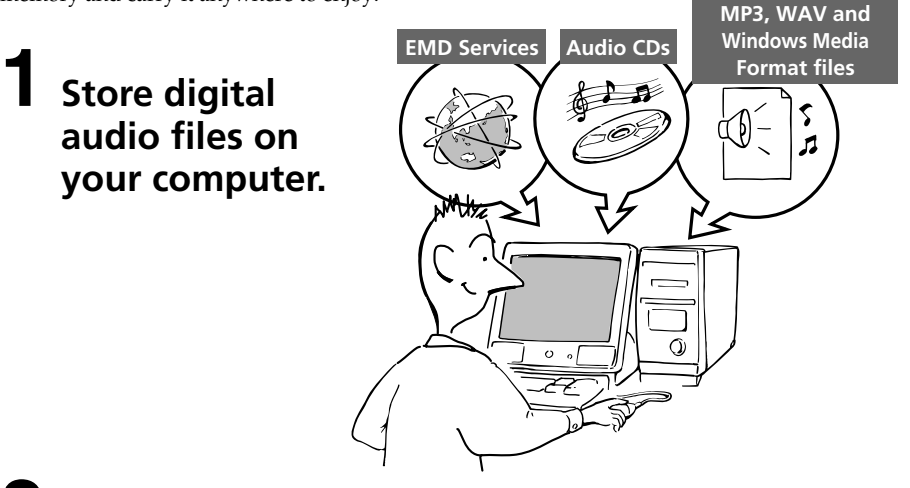

**2 Transfer the files to the Network Walkman.**

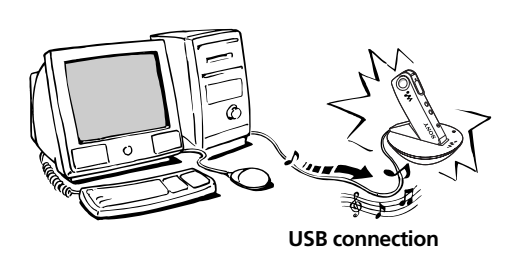

**3 Listen to your Network Walkman.**

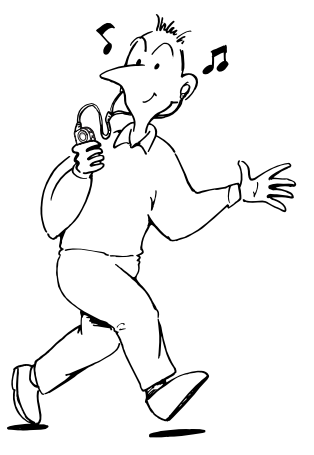

# <span id="page-4-0"></span>**Other features**

- Compact size, light weight.
- Skip-proof: you can enjoy uninterrupted enjoyment of music during physical activities such as jogging or commuting.
- NW-E7: Select record time: up to 60 min., 80 min., 120 min.\* NW-E10: Select record time: up to 120 min., 160 min., 240 min.\*
- Back light LCD screen: song numbers and volume level can be displayed.
- Jog lever: easy to operate.
- High speed data transfer using the supplied dedicated USB cable and USB cradle.
- OpenMG Jukebox software enables you to record compact discs using the ATRAC3 format (high sound quality, high compression) to the hard drive.\*\*
- \* Differs according to the bit rate when recording. In this case, the figures for the recordable time are when recording at 132kbps, 105kbps, and 66kbps.
- \*\* OpenMG technology conforms to the SDMI (Secure Digital Music Initiative) specifications and allows you to enjoy digital music while maintaining the copyrights of its holders.

### **NOTES:**

• Sony is not responsible for music files that are not saved on your computer due to unsuccessful recording from CD or music downloading.

<sup>•</sup> The recorded music is limited to private use only. Use of the music beyond this limit requires permission of the copyright holders.

# <span id="page-5-0"></span>**Step 1: Unpacking**

Your Network Walkman comes with the following items.

• Network Walkman (1)

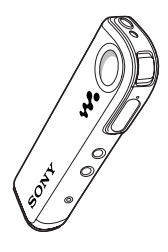

• USB cradle (1)

• Earphones (1)

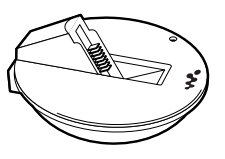

- AC power adaptor (for the supplied USB cradle) (1)
- Carrying pouch (1)
- CD-ROM (OpenMG Jukebox installation disc) (1)
- NW-E7/E10 Operating Instructions (1)
- OpenMG Jukebox Operating Instructions (1)

# **About the Serial Number**

The serial number provided for your device is required for the customer registration. The serial number is located on the player as in the following illustration.

- 
- USB cable (1)

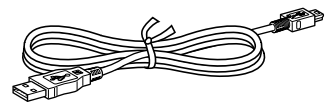

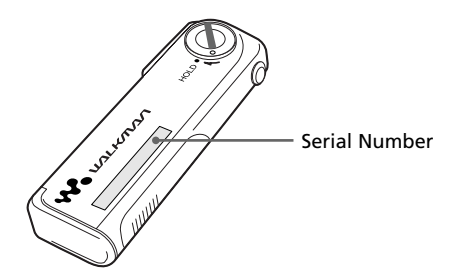

# <span id="page-6-0"></span>**Step 2: Charging the battery**

Please charge the built-in battery before using the player.

**1** Attach the player to the supplied USB cradle.

Also use the AC adaptor as described below when you connect the player to an AC wall outlet. You can use the player while charging it. Please note, however, that playback (page 10) causes charging to be interrupted. The control buttons on the player are all disabled while you connect the player to a computer.

- USB Cradle **Note** Be sure to attach the player to the arrow direction as illustrated below.
- **2** Connect the one side of the AC power adaptor to the DC IN jack on the USB cradle and the other side to an AC wall outlet.

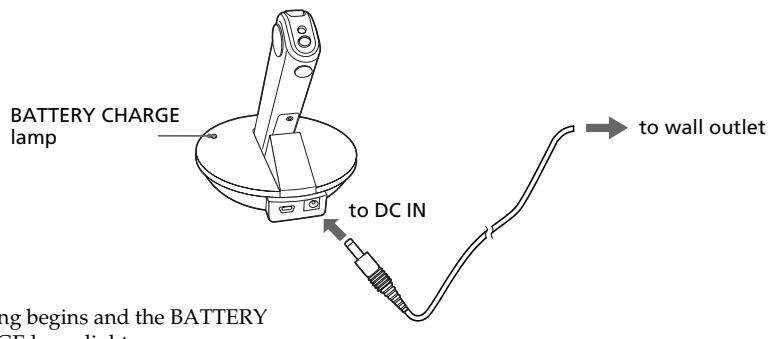

Charging begins and the BATTERY CHARGE lamp lights up.

The BATTERY CHARGE lamp goes off when charging is complete. This takes about 5 hours maximum.

### **Notes**

- Please charge the battery where temperature is 0˚C to 35˚C.
- When you strat playback while charging the battery, the lamp goes off and charging is interrupted. (You can still playback with the power from the AC wall outlet.) When you stop playback, the player starts charging the battery again. (You cannot playback if you connected the player to a computer.)

*Battery duration*

About 11 hours.

# *On the remaining battery indication*

The battery icon in the display (page 11) changes as shown below

 $\overline{VII} \rightarrow \overline{VI} \rightarrow \overline{VI}$ low battery please charge the battery

# <span id="page-7-0"></span>**Basic Operations**

# **Transferring songs from the computer to Network Walkman (Check-out)**

**1** Install the supplied OpenMG Jukebox software and import digital audio files to OpenMG Jukebox.

For details, refer to the OpenMG Jukebox operating instructions.

### **Note**

Before connecting the player to your computer for the first time, be sure to install "OpenMG Jukebox" software and NW-E7/E10 driver from the supplied CD-ROM to your computer.

If you have already installed "OpenMG Jukebox" software, you also need to install NW-E7/E10 driver before connecting the player to your computer.

**2** Connect Network Walkman to your computer. 1Attach your Network Walkman to the USB cradle.

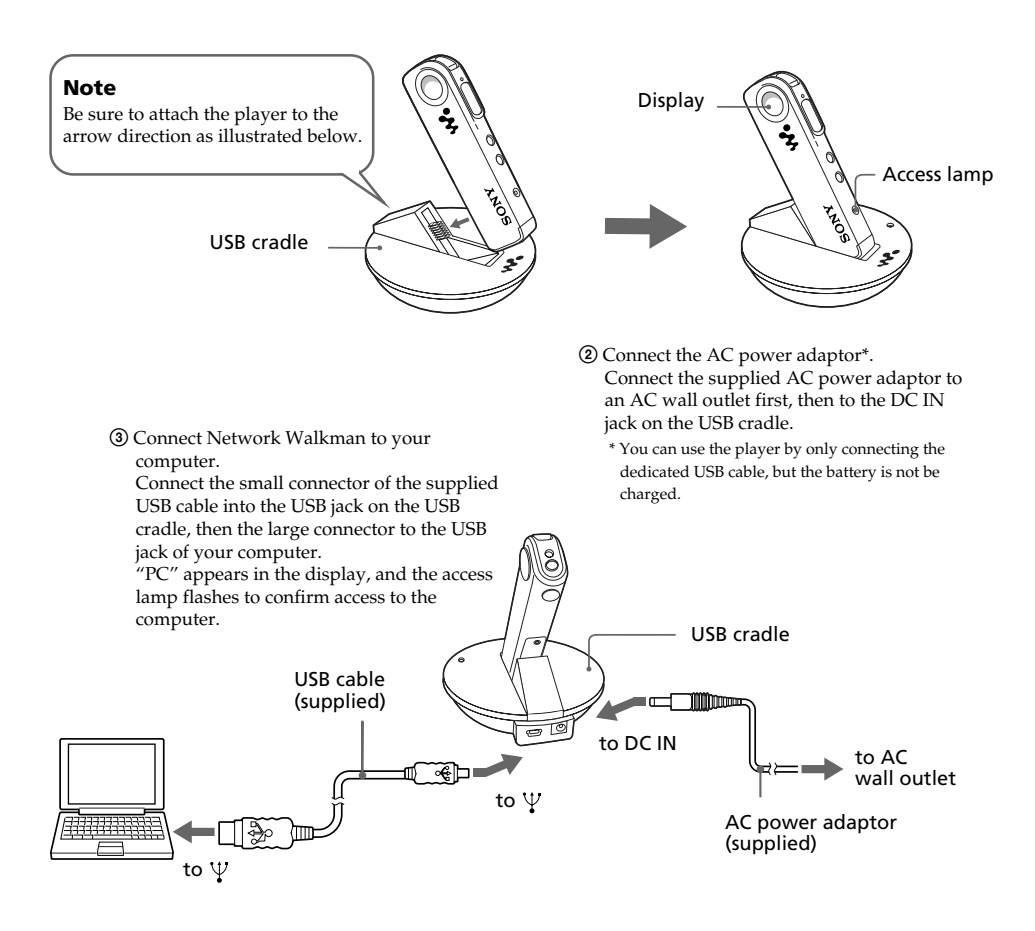

### <span id="page-8-0"></span>**Notes**

- Do not disconnect the USB cable or remove the player from the USB cradle during the access lamp is flashing. This may cause the data being transferred to be broken.
- Do not connect more than two USB devices to your computer. Normal operation will not be guaranteed.
- Use of this player with a USB hub or a USB extension cable is not guaranteed.
- A malfunction may occur depending on the USB devices connected at any one time.
- When connecting Network Walkman to your computer for the first time, the USB driver Installer window appears. Please follow the instructions in the Installer window.
- You cannot operate the player while it is connected to a computer.
- If you place the player on the USB cradle connected to a computer during playback, playback stops and "PC" appears on the display.
- Even if you connect the player to a computer, it is impossible to browse the contents of the built-in memory of the player using the Windows Explorer.

**3** Transfer the music file to Network Walkman (Check-out). For details on how to operate, refer to the OpenMG Jukebox Operating Instructions.

# **Tip**

To transfer the song back to the computer (check-in), refer to the OpenMG Jukebox software instruction manual or the online help.

# **Note on playing back time-limited music (timeout contents)**

Some music data distributed via the Internet (EMD service) have playback time restriction.

When you playback a song with playback time restriction, the timeout icon (page 11) goes on.

If you try to playback a song whose playback period is already expired, the timeout icon flashes and playback of the next song begins.

We recommended you to check-in or delete the expired song in the player to the computer using the OpenMG Jukebox software.

OpenMG Jukebox will not playback the expired song and the expired song will not be available for check-out to Network Walkman. Delete these songs as needed.

# <span id="page-9-0"></span>**Listening to music with Network Walkman**

Please charge the battery before use (see page 7).

# **Note**

When using Network Walkman, be sure to disconnect it from the computer.

**1** Connect the headphones/earphones.

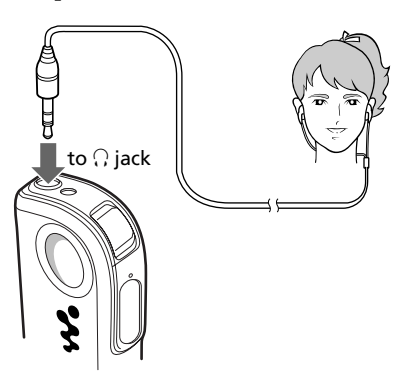

**2** Start playback.

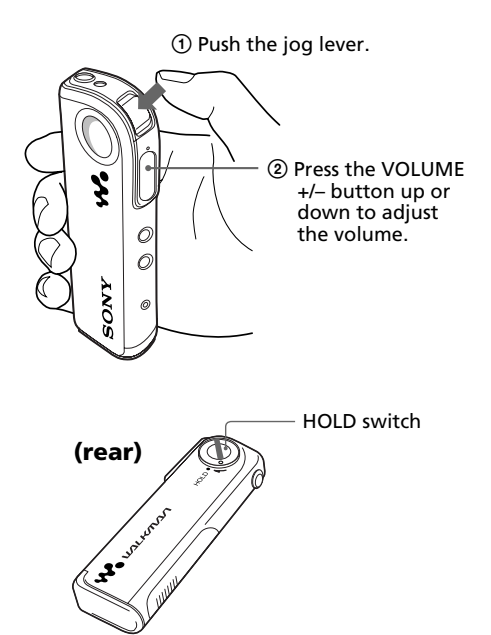

Playback stops automatically when the music reaches the end (only when the REPEAT mode is off).

# *If playback does not start*

The HOLD switch may be switched on. Please release it off (page 13).

# *To stop playback*

Push the jog lever.

# **Tip**

If you do not operate the player for 3 seconds while in stop mode, the display automatically turns off.

# <span id="page-10-0"></span>**On other operations**

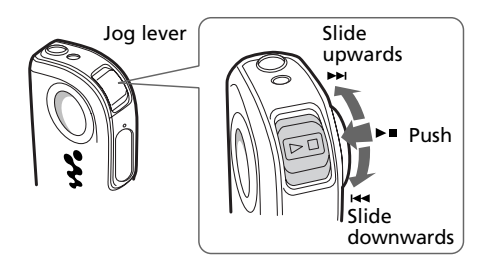

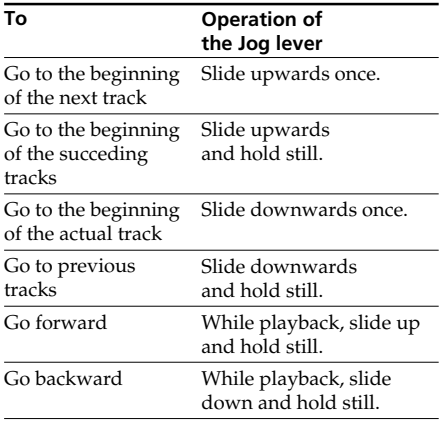

**On the display**

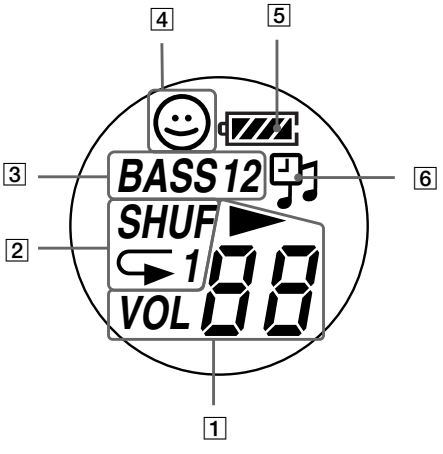

- **Basic Operations 11Basic Operations**
- 1 Play/Volume indicators While playing, the  $\blacktriangleright$  icon and the song number appear. While changing the volume, VOL and the volume level appear.
- [2] Play back mode indication (page 13) The selected repeat mode is displayed.
- 3 MEGA BASS indication (page 12) The indication lights up while the MEGA BASS function is activated.
- 4 AVLS indication (page 12) The indication lights up while the AVLS function is activated.
- 5 Battery remain indication (page 7) The remaining battery power is displayed.
- **6** Timeout icon

Depending on the time-limited rights associated with certain music content, the playback period may expire. (The icon appears when you play back a timeout content. The icon flashes if the playback period has expired.)

# **Advanced Operations**

# **Adjusting the sound**

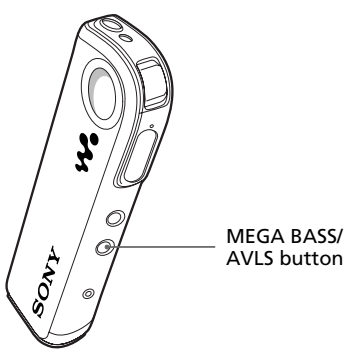

# **Emphasizing the bass sound (MEGA BASS)**

Mega Bass function intensifies low frequency sound for richer quality audio reproduction.

Press the MEGA BASS/AVLS button.

Each time you press the MEGA BASS/AVLS button, the MEGA BASS indication changes as follows:

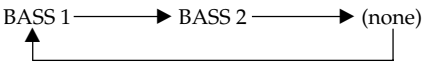

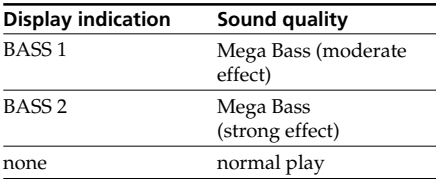

### **Note**

If the sound becomes distorted when emphasizing the bass, turn down the volume.

# *To cancel the MEGA BASS effect*

Press the MEGA BASS/AVLS button repeatedly until the MEGA BASS indication goes off.

# **Protecting your hearing (AVLS)**

The AVLS (Automatic Volume Limiter System) function keeps down the maximum volume to protect your ears.

Press and hold the MEGA BASS/AVLS button until the  $\odot$  (AVLS) indication lights up in the display.

The volume is kept to a moderate level.

# *To cancel AVLS*

Press and hold the MEGA BASS/AVLS button until the  $\odot$  indication goes off.

# **Adjusting the playback mode**

You can play tracks repeatedly in three ways; all repeat, single repeat and shuffle repeat.

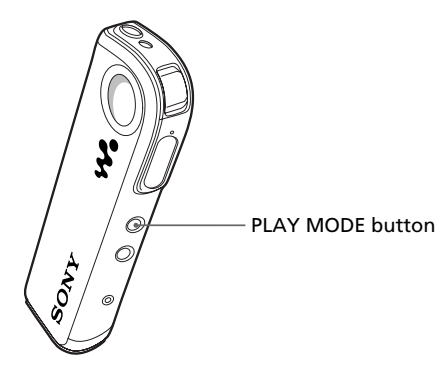

# **Locking the controls (HOLD)**

To prevent the controls from being accidentally operated when you carry the player, use this function.

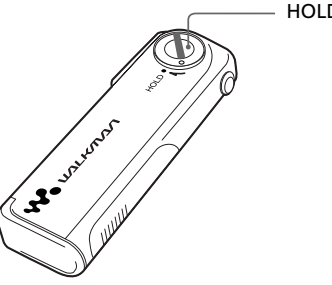

HOLD switch

Press the PLAY MODE button.

Each time you press the PLAY MODE button, the play mode indication changes as follows:

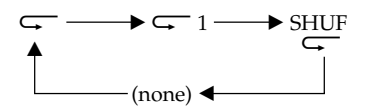

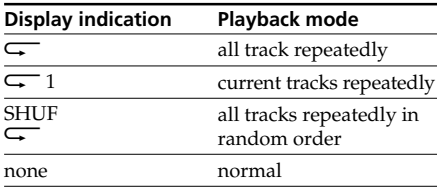

# *To cancel the playback mode*

Press the PLAY MODE button repeatedly until the play mode indication goes off.

Tune the HOLD switch in the direction of the arrow.

No controls will be able to operate.

# *To release the Hold function*

Tune the HOLD switch in the opposite direction of the arrow.

# <span id="page-13-0"></span>**Other Information**

# **Precautions**

# **On safety**

- Do not put any foreign objects in the DC IN jack.
- Be sure not to short-circuit the terminals of the USB cradle with other metallic objects.

# **On power sources**

• Use only the AC power adaptor and USB cradle supplied with this player. Do not use any other AC power adaptor since this may cause the player to malfunction.

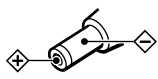

- The player is not disconnected from the AC power source (mains) as long as it is connected to the wall outlet, even if the player itself has been turned off.
- If you are not going to use this player for a long time, be sure to disconnect the power supply. To remove the AC power adaptor from the wall outlet, grasp the adaptor plug itself; never pull the cord.

# **On installation**

- Never use the player where it will be subjected to extremes of light, temperature, moisture or vibration.
- Never wrap the player in anything when it is being used with the AC power adaptor. Heat build-up in the player may cause malfunction or damage.

# **On heat build-up**

Heat may build up in the player or USB cradle while charging if it is used for an extended period of time.

# **On the headphones/earphones**

# *Road Safety*

Do not use headphones/earphones while driving, cycling, or operating any motorized vehicle. It may create a traffic hazard and is illegal in many areas. It can also be potentially dangerous to play your player at high volume while walking, especially at pedestrian crossings. You should exercise extreme caution or discontinue use in potentially hazardous situations.

# *Preventing hearing damage*

Avoid using headphones/earphones at high volume. Hearing experts advise against continuous, loud and extended play. If you experience a ringing in your ears, reduce the volume or discontinue use.

# *Caring for others*

Keep the volume at a moderate level. This will allow you to hear outside sounds and to be considerate of the people around you.

# **On cleaning**

- Clean the player casing with a soft cloth slightly moistened with water or a mild detergent solution.
- Clean the headphones/earphones plug periodically.

# **Notes**

- Do not use any type of abrasive pad, scouring powder or solvent such as alcohol or benzene as it may mar the finish of the casing.
- Be careful not to let water into the USB cradle from the clearance at the connection part.

If you have any questions or problems concerning your Network Walkman, please consult your nearest Sony dealer.

# Other Information **15Other Information**

# <span id="page-14-0"></span>**Notes on the rechargeable battery**

- Be sure to use the supplied AC power adaptor for charging.
- The charging time may vary depending on the battery condition.
- When a rechargeable battery is charged for the first time or charged after a long period of disuse, battery life may be shorter than usual. Repeat discharging and recharging a few times. The battery life should return to normal.
- When the battery life of a fully charged rechargeable battery becomes about half the normal life, you may need to replace the battery. Please contact your nearest Sony dealer.

# **When disposing the player**

This player has a built-in nickel metal hydride battery. When you dispose of the player, be sure to dispose of it properly.

# **To remove the built-in rechargeable battery**

**1** Loosen and remove the casing cover screw using a cross-point screwdriver.

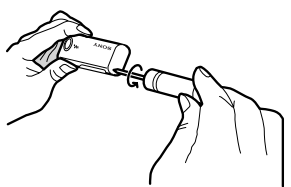

**2** Open the casing cover and remove the rechargeable battery.

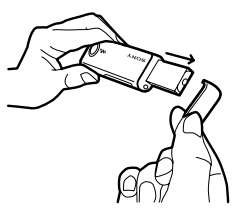

# **Notes**

- Never disassemble the player except for disposing the player.
- Do not short-circuit the plus and minus terminals of the removed battery.

# **Troubleshooting**

If you experience any of the following difficulties while using Network Walkman, use this troubleshooting guide to help you remedy the problem. Should any problem persist, consult your nearest Sony dealer. For trouble concerning operations while connecting with your computer, please refer to the supplied software's online help "Troubleshooting" contents, too.

> RESET button

ASSESSMENT REPORT

# **To reset the player**

If Network Walkman does not operate normally or if there is no sound, even after checking the troubleshooting guide below, press the RESET button on Network Walkman with a thin object and hold it there for more than one second.

# **Tip**

The music data will be maintained after you press the RESET button.

# **What happened ?**

# **On operation of the player**

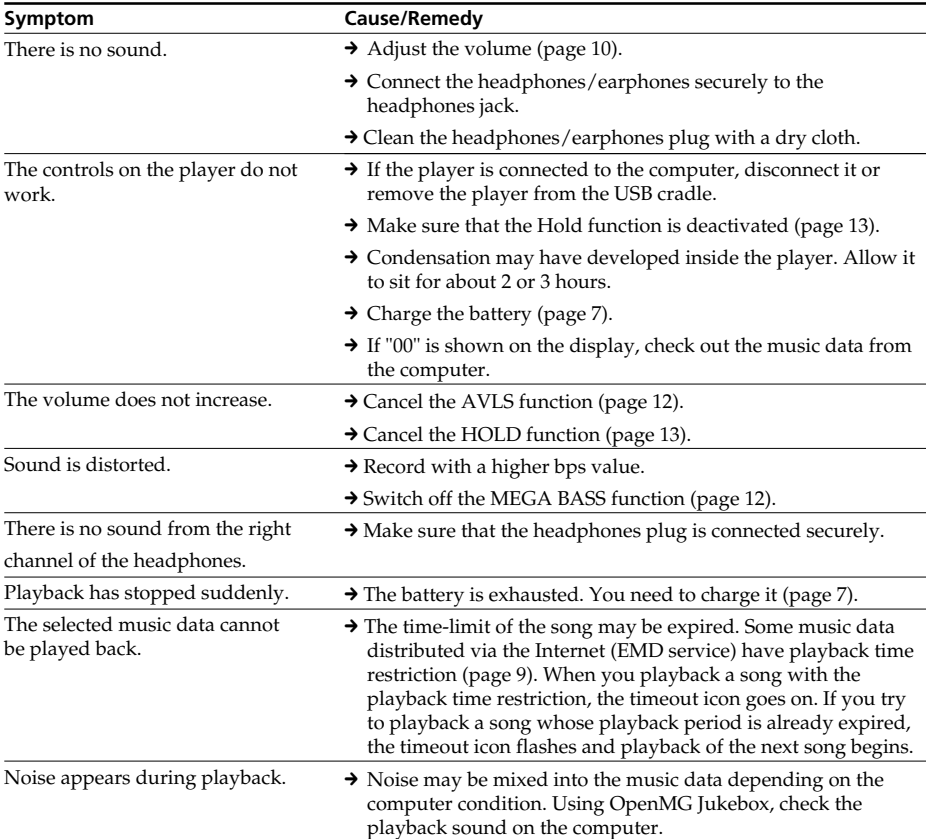

# **On charging**

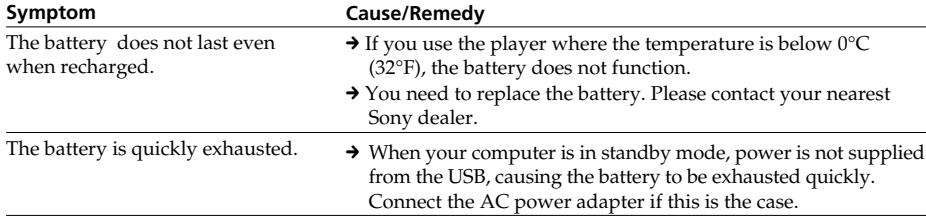

# **On the connection with a computer and the supplied software**

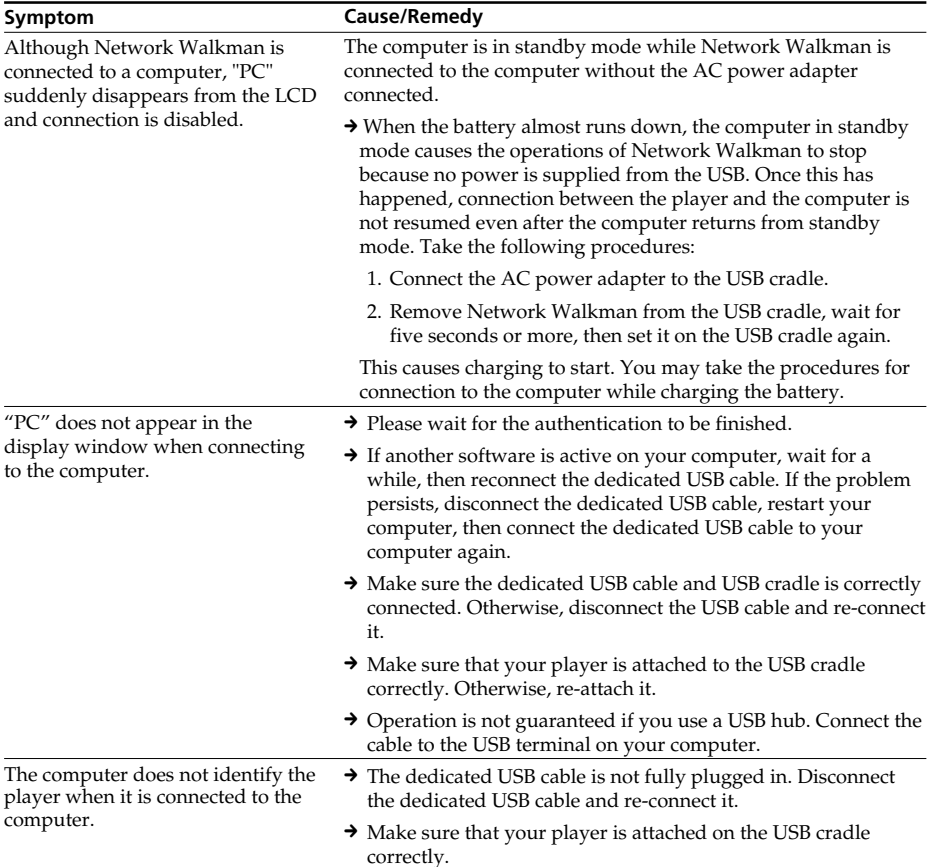

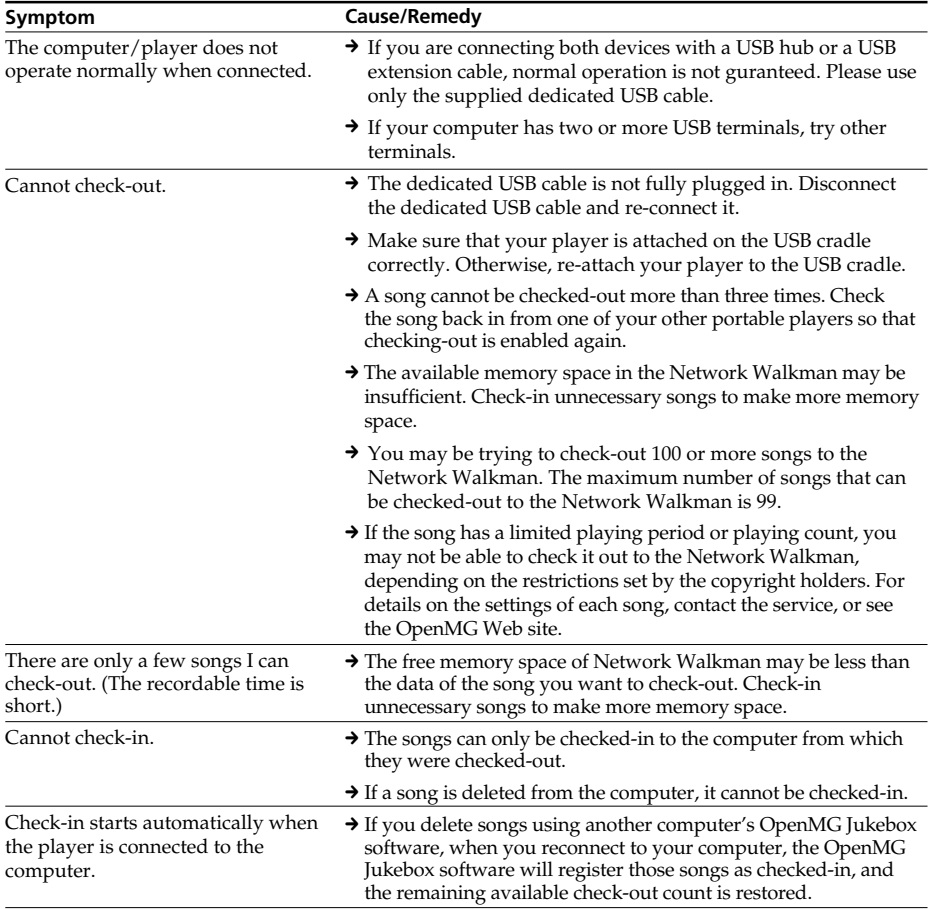

# **Other**

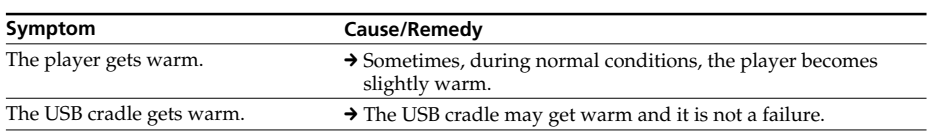

# <span id="page-18-0"></span>**Glossary**

# **ATRAC3**

ATRAC3, which stands for Adaptive Transform Acoustic Coding3, is audio compression technology that satisfies the demand for high sound quality and high compression rates.

The ATRAC3 compression rate is approximately 10 times higher than that of the Audio CD, resulting an increased data capacity for the media.

# **Bit rate**

Indicates the data amount per second. The rate is reflected in bps (bit per second).

In OpenMG Jukebox, the bit rate for recording an audio CD or converting MP3 and WAV format audio files into ATRAC3 format can be chosen from 132 kbps/105kbps/66kbps. 105 kbps means 105000 bits of information per second. If the bit rate is large, that means a large amount of information is used to play music. Comparing music of the same format, a 105 kbps data offers better sound quality than 66 kbps data, and 132 kbps data offers better sound quality than 105 kbps data. However, audio files in formats such as MP3 have different encoding methods, and thus sound quality cannot be determined by simply comparing the bit rate.

# **"Check-in /Check-out"**

Check-out is to transfer music files from a personal computer to an external device/media. (such as Network Walkman). Returning checked-out music files to the same computer is to check in. (You cannot move checked-out music files to another computer.)

You can check-out a music file, check it back in, and then check it out again an infinite number of times. The SDMI rules provide that up to four copies of a music file can be checked-out at one time. OpenMG employs a method whereby three copies of a song can be checked-out simultaneously, while the fourth copy is maintained as a "master" on your computer. If three copies of the same song are checked-out at a given time, one copy of the song needs to be checked-in to the computer in order to create an additional check-out.

# **MP3**

MP3, which stands for MPEG-1 Audio Layer3, a standard for audio files compression determined by the Motion Picture Experts Group, an ISO (International Organization for Standardization) working group. It enables compression of audio files to about 1/10 of the data size of a standard compact disc. Since the MP3 encoding algorithm is disclosed, there are various encoders/ decoders that are compliant with this standard, including freeware that is available for no charge. Thus, the MP3 standard is widely used in the computer field.

# **SDMI**

SDMI which stands for Secure Digital Music Initiative, is a forum that consists of over 130 companies in the fields of recorded audio content, computers, and consumer electronics, dedicated to developing an integrated method of copyright protection technology that can be used worldwide.

SDMI is working to create a framework for preventing improper usage of audio files and to promote legal music distribution services. The copyright protection technology OpenMG is based upon the SDMI standard.

# <span id="page-19-0"></span>**Looking at the controls**

# **(front)**

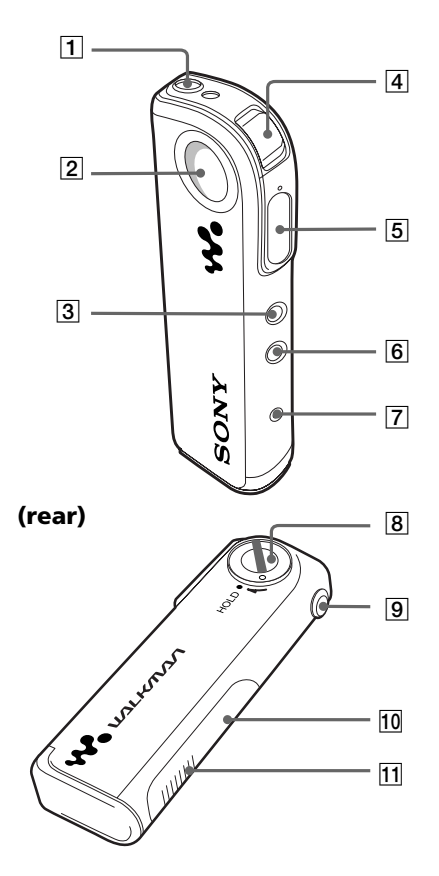

- $\boxed{1}$   $\Omega$  (Headphones/earphones) jack (page 10)
- Display (page 11)
- PLAY MODE button (page 13)
- Jog lever (page 10)
- VOLUME+/– button (page 10)
- MEGA BASS/AVLS button (page 12)
- Access lamp (page 8)
- 8 HOLD switch (page 13)
- Strap hole for attaching the strap
- 10 Reset button (page 16)
- [1] Connection part for the USB cradle

# <span id="page-20-0"></span>**Specifications**

### **Recording time**

- NW-E7: Approx. 60 min. (132kbps) Approx. 80 min. (105kbps) Approx. 120 min. (66kbps) NW-E10: Approx. 120min. (132kbps)
- Approx. 160 min. (105kbps) Approx. 240 min. (66kbps)

# **Sampling frequency response**

44.1kHz

### **Recording format**

### ATRAC3

MP3; Bit rate\*: 32 –256 kbps

- Sampling rate: 32/44.1/48 kHz
	- \* Variable bit rate files are not supported. Bit rate higher than 128 kbps is not guaranteed when you select the sampling rate 32 or 48 kHz.

### **Frequency response**

20 to 20,000 Hz (single signal measurement)

### **Output**

Earphone: stereo mini-jack

### **Signal-to-noise ratio (S/N)**

More than 80dB (excluding 66 kbps)

### **Dynamic range**

More than 85dB (excluding 66 kbps)

### **Operating temperature**

5˚C to 35˚C (-41˚F to 95˚F)

### **Power source**

• DC IN 1.2V (internal nickel metal hydride battery) • DC IN 4.5V (supplied AC power adaptor)

### **Battery life**

Approx. 11 hours

### **Dimensions (approx.)**

27.8×92.4×13.3mm ( $1^{1}/_{8}$ × 3 $^{3}/_{4}$ × $^{17}/_{32}$  inches) (w/h/ d, projecting parts not included)

 $30.9 \times 92.4 \times 14.7$ mm  $\left(1^{1}/_{4} \times 3^{3}/_{4} \times 1^{9}/_{32}\right)$  inches) (including projecting parts)

### **Mass (approx.)**

55g (1.9 oz) (battery included)

### **Memory capacity**

NW-E7: 64MB (including the system software) NW-E10: 128MB (including the system software)

### **Supplied accessories**

See page 6.

Design and specifications are subject to change without notice.

# **Index**

# **A**

actual track 11 ATRAC3 5, 19 AVLS 12

### **B** I

Battery 7 beginning of the track 11 Bit rate 5, 19

# **C**

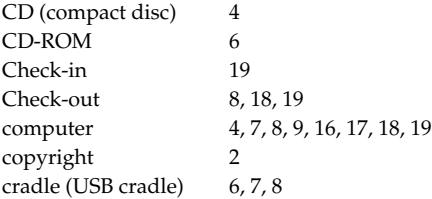

# **D**

display 11, 12, 13, 20 driver (USB) 9

# **E**

earphones 6 EMD services 4

# **G**

go backward 11 go forward 11

# **H**

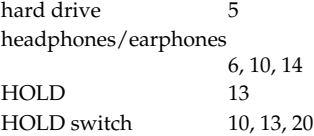

# **I**

install 8, 14 Internet (EMD services) 4

jog lever 10, 11

# **L**

**J**

listen to music 10

# **M**

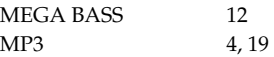

# **O**

online help 16 OpenMG 5, 9, 18, 19 OpenMG Jukebox software 5, 8, 9, 18, 19

# **P**

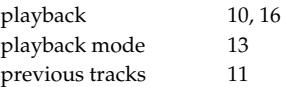

# **R**

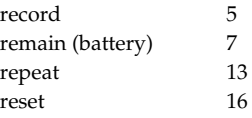

# **S**

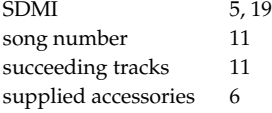

# **T**

transferring the songs to Network Walkman 8 troubleshooting 16

# **U**

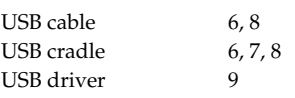

# **V**

volume 10, 20

# **W**

WAV format 4

# Other Information **23Other Information**

http://www.world.sony.com/